## **EK-16 YÜZ TANIMA UYGULAMASI**

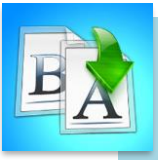

**İÇİNDEKİLER**

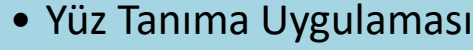

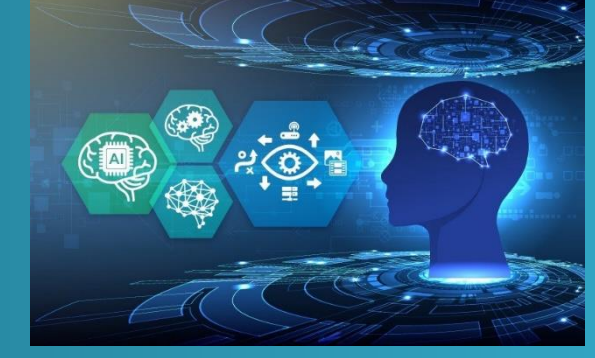

## **TEMEL YAPAY ZEKA EĞİTİMİ**

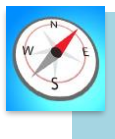

**HEDEFLER**

- •Bu üniteyi çalıştıktan sonra;
	- •Görüntü işlemenin ne olduğunu bilir.
	- •mBlock ortamında yüz tanıma uygulaması yapar.

**MODÜL 4**

## **YÜZ TANIMA UYGULAMASI YAPMA**

mBlock programında yüz tanıma uygulaması yapabilmek için programda "Kuklalar" kısmından gerekli uzantıları ekleyerek blokları oluşturmamız gerekiyor.

Uygulamanın oluşturma aşamaları aşağıda listelenmiştir.

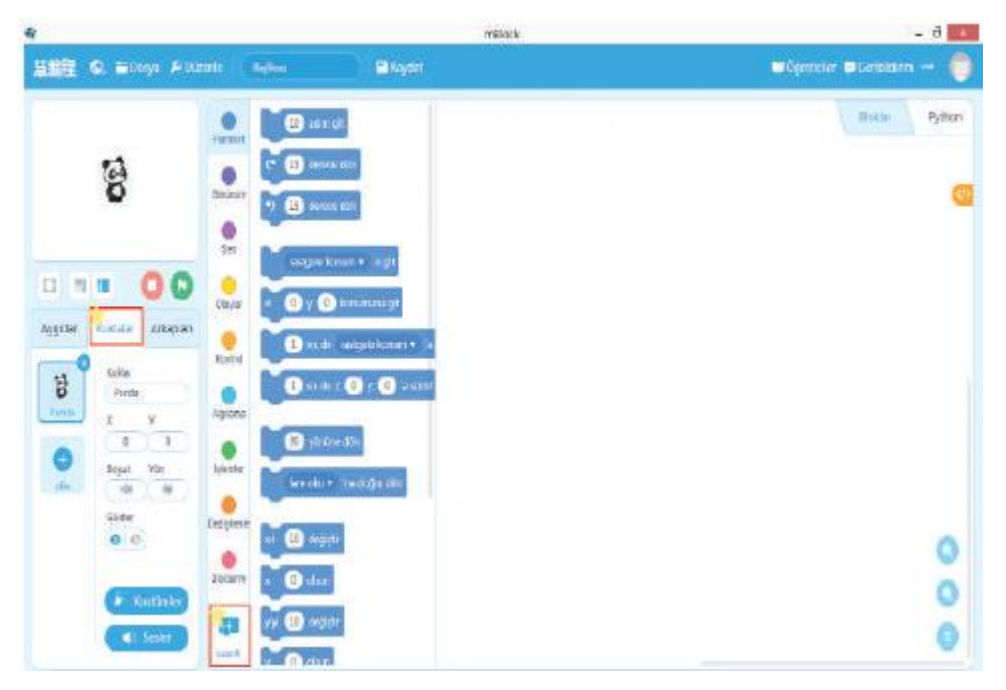

*Şekil 1: Kuklalar kısmından "Uzantılar" butonuna tıklanır.*

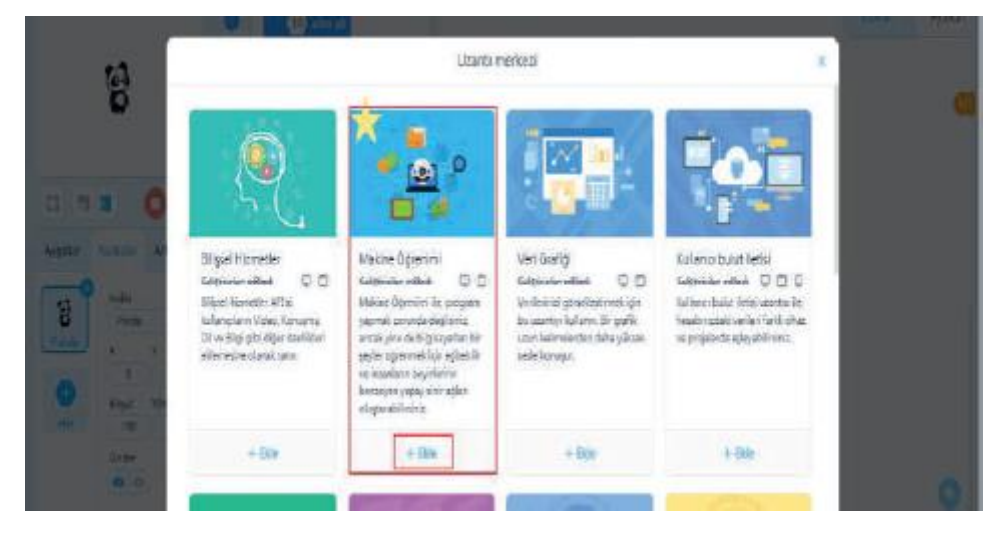

*Şekil 2: Makine Öğrenmesi Uzantısı eklenir.*

|              |                                | makeblock   mBlock (0) Dosya & Düzenle |                 | Başlıksız     |  |  | $\blacksquare$ Kaydet |  | Yayınla |  |
|--------------|--------------------------------|----------------------------------------|-----------------|---------------|--|--|-----------------------|--|---------|--|
|              |                                |                                        | <b>Hareket</b>  | Eğitim modeli |  |  |                       |  |         |  |
|              |                                |                                        | Görünüm         |               |  |  |                       |  |         |  |
|              | $\bullet$                      |                                        | Ses             |               |  |  |                       |  |         |  |
|              |                                |                                        | Olaylar         |               |  |  |                       |  |         |  |
| 83<br>-1     | g.                             | E                                      | Kontrol         |               |  |  |                       |  |         |  |
| Aygıtlar     | Kuklalar                       | Arkaplan                               | Algılama        |               |  |  |                       |  |         |  |
| $\mathbf{G}$ | Kukla<br>Panda                 |                                        | İşlemler        |               |  |  |                       |  |         |  |
| Panda        | γ<br>x<br>$\pmb{0}$<br>0       |                                        |                 |               |  |  |                       |  |         |  |
| $+$<br>ekle  | Boyut<br>100                   | Yön<br>90                              | Değişkenl       |               |  |  |                       |  |         |  |
|              | Göster<br>$\bullet$<br>$\circ$ |                                        | Bloklarım       |               |  |  |                       |  |         |  |
|              | ¥.                             | Kostümler                              | <b>TM</b>       |               |  |  |                       |  |         |  |
|              |                                | (b) Sesler                             | $\pm$<br>uzantı |               |  |  |                       |  |         |  |

*Şekil 3: "Eğitim modeli" butonuna tıklanır.*

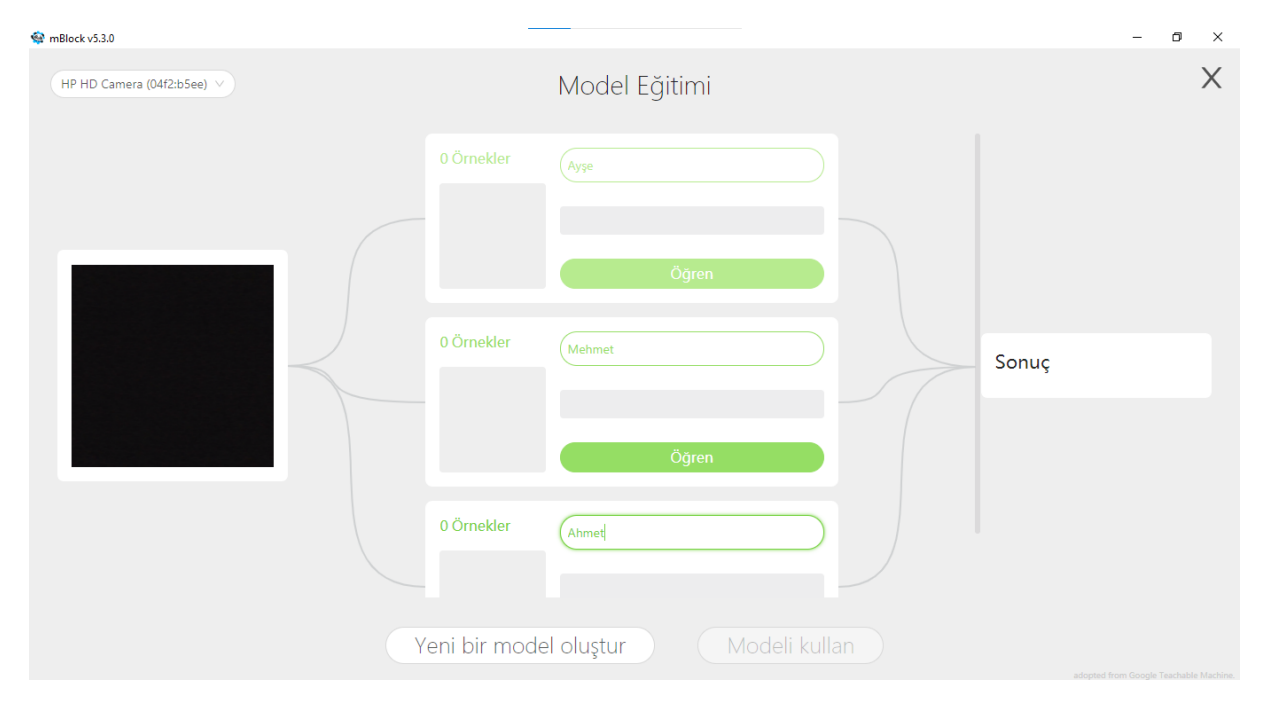

*Şekil 4: Model Eğitimi sayfasında her aile bireyi için farklı açılardan yüz görselleri modele tanıtılır.*

Burada en sol tarafta bizim webcam görüntümüz yer almaktadır. Orta alandaki örnekler kısmında ise girdi olarak verilecek yapılar yer almaktadır. Eğer üç tane model bizim için yeterli olmazsa, yeni bir model için 'model oluştura' basılarak başka model eklenmesi sağlanacaktır. Örnek ismini üst taraftaki boşluğa yazacağız. Kare alan bizim webcam görüntüsünün ön izlemesini içerecektir. Webcam alanına görüntüyü göstereceğiz ve 'öğren'e basarak makinemizin bizim görüntümüzü öğrenmesi sağlanacaktır. Eğitim tamamlandıktan sonra "Modeli Kullan" a tıklayarak oluşturulan model uygulama içinde kullanılabilecektir.

Not: Ne kadar çok örnek görüntü öğretilirse sonuçlarımız o kadar daha doğru oluşacaktır.

Etkinliğimiz için üç adet örnek oluşturacağız. Bunlar: anne (Ayşe), baba (Mehmet) ve çocuk (Ahmet) olsun.

| mBlock v5.3.0                                                                                                    |                                                                        |                                                                                                    |                 |         |             |
|----------------------------------------------------------------------------------------------------|------------------------------------------------------------------------|----------------------------------------------------------------------------------------------------|-----------------|---------|-------------|
| makeblock   mBlock (C) = Dosya & Düzenle                                                                                                    |                                                                        | Başlıksız                                                                                                    | <b>R</b> Kaydet | Yayınla | $\odot$ Cou |
| $\bullet$<br>53<br>-1<br>Ħ<br>p.                                                                                                    | Hareket<br>Görünüm<br><b>Ses</b><br>Olaylar                            | Eğitim modeli<br>Tanıma penceresini aç<br>tanıma sonucu<br>kullanıcı güveni Ayşe<br>tanıma sonucu Ayşe v mu?<br>Ayşe<br><b>Mehmet</b> |                 |         |             |
| Aygıtlar<br>Arkaplan<br>Kuklalar<br>Kukla<br>8<br>Panda<br>Panda<br>γ<br>X<br>0<br>0<br>$^{+}$<br>Yön<br>Boyut<br>ekle<br>90<br>100<br>Göster<br>$\bullet \circ$<br>Kostümler | Kontrol<br>Algılama<br>İşlemler<br>Değişkenl<br>Bloklarım<br><b>TM</b> | <b>Ahmet</b>                                                                                                    |                 |         |             |
| $\langle \rangle$ Sesler                                                                                                    | $+$<br>uzantı                                                          |                                                                                                    |                 |         |             |

*Şekil 5: "Modeli Kullan" butonu tıklanarak oluşturulan model uygulamamızda kullanılabilir.*

Uygulama hazırlanmadan önce kod yapısını oluşturalım.

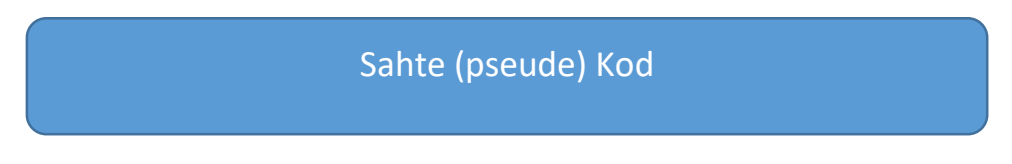

- Bayrak ikonuna tıklandığında başla
- Kamerayı açarak görüntüyü al
- Arkaplanda görüntüyü işle
- Eğer yüz Ayşe'e aitse
	- kuklaya "Merhaba Ayşe" yazdır

## Eğer yüz Mehmet'e aitse

kuklaya "Merhaba Mehmet" yazdır

Eğer yüz Ahmet'e aitse

kuklaya "Merhaba Ahmet" yazdır

Eğer yüz başka birine aitse

kulaya "Giriş yetkiniz yok!" yazdır

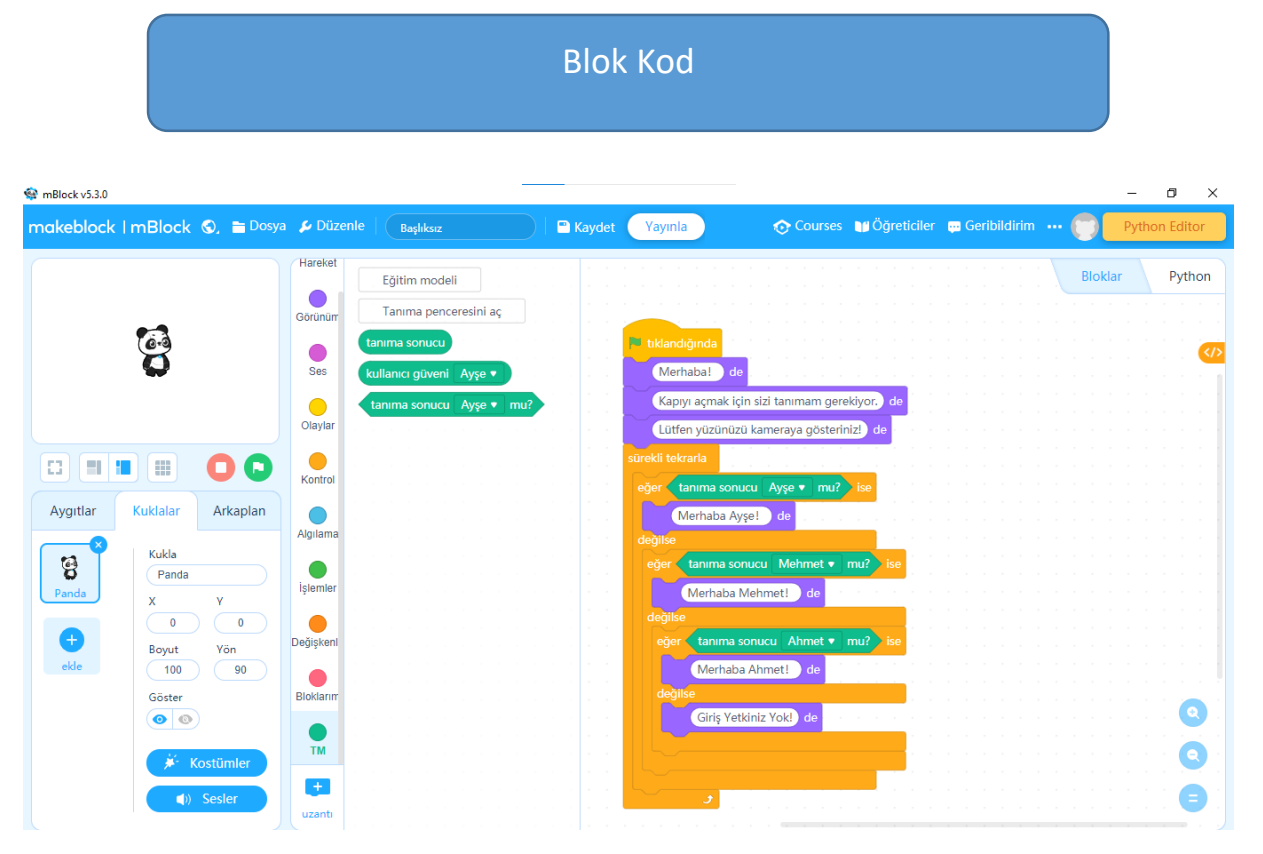

*Şekil 6: İfade tanıma uygulaması kod blokları*